# **Беспроводной геймпад DEXP G-M2**

### **Уважаемый покупатель!**

Благодарим Вас за выбор продукции под торговой маркой «DEXP». Мы рады предложить Вам изделия и устройства, разработанные и изготовленные в соответствии с высокими требованиями к качеству, функциональности и дизайну. Перед началом эксплуатации внимательно прочитайте данное руководство, в котором содержится важная информация, касающаяся Вашей безопасности, а также рекомендации по правильному использованию продукта и уходу за ним. Позаботьтесь о сохранности настоящего Руководства и используйте его в качестве справочного материала при дальнейшей эксплуатации изделия.

# **Меры предосторожности**

- Не разбирайте устройство.
- Оберегайте устройство от падений.
- Избегайте попадания жидкости внутрь корпуса устройства.
- Не подвергайте устройство воздействию высоких температур и раскалённых предметов.

#### **Основные характеристики**

- Модель: G-M2.
- Совместимость с устройствами на базе: iOS™ 11.0 и выше / Android™ 5.0 и выше (кроме устройств с процессорами MTK) / Windows 7 и выше / Nintendo Switch.
- Поддержка XInput: есть.
- Аналоговые стики: 2.
- Виброотдача: нет.
- Подключение: беспроводное (Bluetooth), проводное (USB, для ПК).
- Питание: литий-ионная батарея, 400 мА·ч.

#### **Схема устройства**

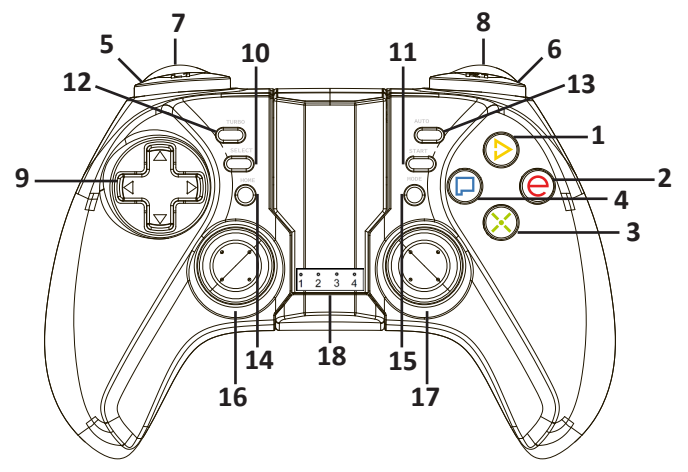

- 1. Кнопка D.
- 2. Кнопка E.
- 3. Кнопка X.
- 4. Кнопка P.
- 5. Кнопка L1.
- 6. Кнопка R1.
- 7. Кнопка L2.
- 8. Кнопка R2.
- 9. D-pad.
- 10. Кнопка SELECT
- 11. Кнопка START.
- 12. Кнопка TURBO.
- 13. Кнопка AUTO.
- 14. Кнопка HOME.
- 15. Кнопка MODE.
- 16. Аналоговый стик 1.
- 17. Аналоговый стик 2.
- 18. LED-индикаторы 1-4.

*iOS является зарегистрированным товарным знаком компании Сиско Текнолоджи, Инк. (Cisco).*

*Android является зарегистрированным товарным знаком компании Google LLC.*

**Соединение с Android-устройствами**

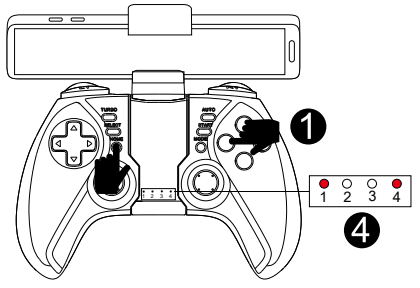

- 1. Зажмите кнопки HOME и P, пока LED-индикатор 1 не начнет мигать.
- 2. Откройте настройки Bluetooth на Вашем Android-устройстве.
- 3. Включите поиск устройств и выберите для подключения устройство G-M2, когда такое появится в списке.
- 4. После успешного подключения на геймпаде загорятся LED-индикаторы 1 и 4.

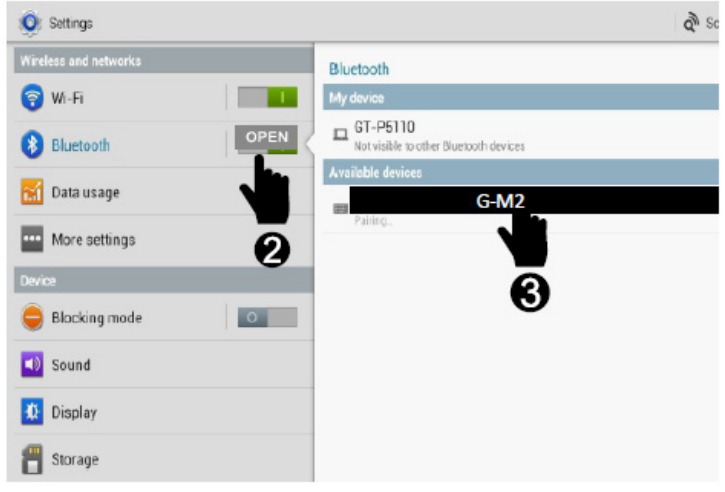

**Цифровой и аналоговый режимы**

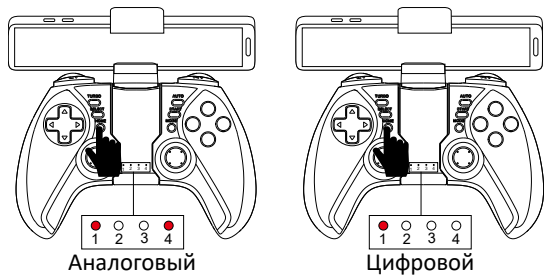

После подключения к какому-либо устройству нажимайте кнопку HOME, чтобы переключаться между аналоговым и цифровым режимами.

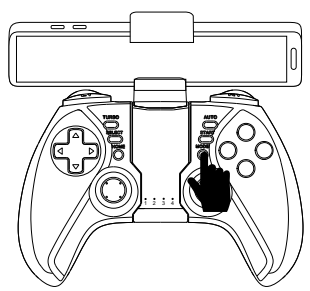

**Режим мультимедиа**

Нажмите кнопку MODE, чтобы перейти в режим мультимедиа. **Примечание:** данный режим доступен только при подключении к Android-устройству. Чтобы вернуться в обычный режим нажмите кнопку MODE еще раз.

#### **Совместимость с режимом HID-геймпада на Android-устройствах**

Данный геймпад поддерживает управление в режиме HID-геймпада в играх, имеющих совместимость с данным режимом. Также Вы можете использовать различные приложения для переназначения виртуальных кнопок на кнопки геймпада.

• Откройте Play Маркет на Вашем смартфоне и установите приложение Octopus, либо отсканируйте QR-код справа, чтобы перейти на страницу этого приложения.

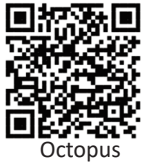

# **Совместимость геймпада с Android-играми**

Используйте QR-коды ниже, чтобы скачать из магазина приложений Google Play приложения со списком игр, поддерживающих Ваш геймпад DEXP G-M2.

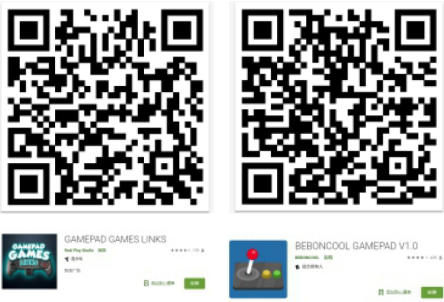

#### **Подключение к ПК (режим DInput)**

Подключите один конец кабеля micro-USB к порту зарядки геймпада, а другой – к ПК. Устройство будет готово к работе после распознавания операционной системой.

После подключения LED-индикатор 1 будет гореть, а LED-индикатор  $4 -$ мигать.

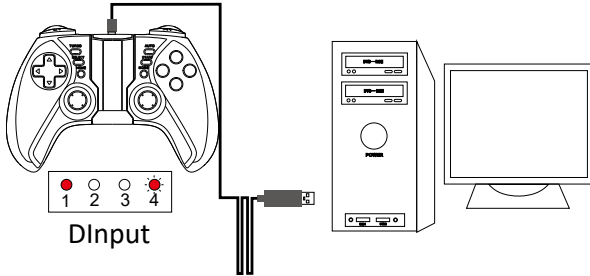

#### **Примечания.**

- 1. В случае отключения кабеля USB от геймпада или ПК LED-индикатор 1 начнет мигать и геймпад перейдет в режим сопряжения.
- 2. Если ранее геймпад был сопряжен с каким-либо устройством и на этом устройстве активна функция Bluetooth, то геймпад автоматически подключится к этому устройству.
- 3. В случае бездействия геймпад автоматически выключится через 5-10 секунд.

# **Режим XInput**

Удерживайте кнопки SELECT и START в течение 3 секунд, чтобы переключиться из режима DInput в режим XInput. При этом загорятся LED-индикаторы 1,2 и 3, а LED-индикатор 4 будет мигать. Режим XInput совместим с ОС Windows 7/8/10.

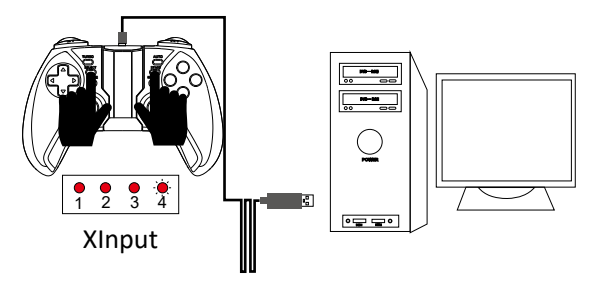

**Соединение с ОС iOS 11.0 и ниже**

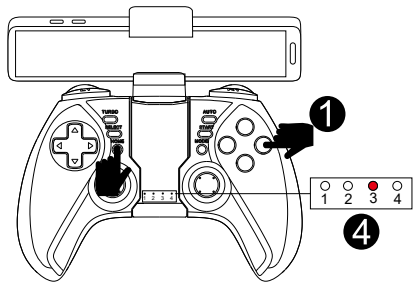

- 1. Зажмите кнопки HOME и E, пока LED-индикатор 3 не начнет мигать.
- 2. Откройте настройки Bluetooth на Вашем iOS-устройстве.
- 3. Включите поиск устройств и выберите для подключения устройство G-M2, когда такое появится в списке.
- 4. После успешного подключения LED-индикатор 3 начнет гореть непрерывно.

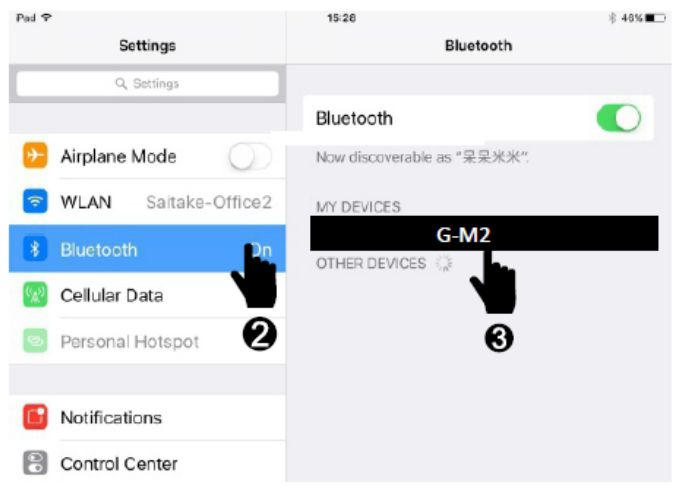

**Соединение с ОС iOS 13.0 и выше**

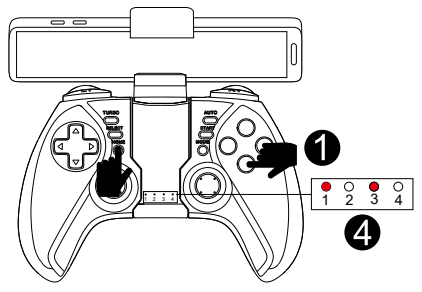

- 1. Зажмите кнопки HOME и X, пока LED-индикаторы 1 и 3 не начнут мигать.
- 2. Откройте настройки Bluetooth на Вашем iOS-устройстве.
- 3. Включите поиск устройств и выберите для подключения устройство Xbox Wireless Controller, когда такое появится в списке.
- 4. После успешного подключения LED-индикаторы 1 и 3 начнут гореть непрерывно.

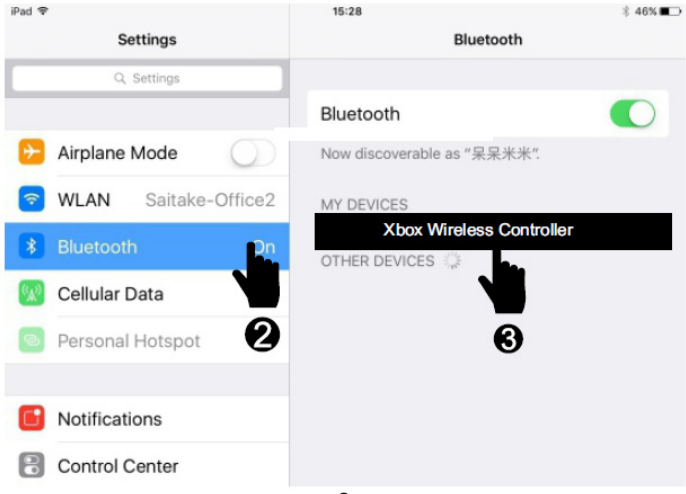

#### **Совместимость геймпада с iOS-играми**

Информацию об играх, поддерживающих Ваш геймпад DEXP G-M2, Вы можете найти на различных ресурсах, например, на сайте mfigames.com.

#### **Спящий режим и переподключение**

В случае отсутствия нажатий в течение 5-10 минут геймпад перейдет в спящий режим. Нажмите кнопку HOME один раз; геймпад включится и автоматически подключится к последнему сопряженному устройству.

**Примечание:** для успешного подключения функция Bluetooth должна оставаться включенной на сопряженном устройстве.

#### **Выключение**

Удерживайте кнопку HOME в течение 3-5 секунд, пока не погаснут все индикаторы. Устройство будет выключено.

# **Настройка скорости режима Turbo**

Вы можете выбрать скорость срабатывания кнопки в режиме Turbo с помощью следующих комбинаций:

- кнопка TURBO + вверх на D-pad высокая скорость;
- кнопка TURBO + вправо на D-pad средняя скорость;
- кнопка TURBO + вниз на D-pad низкая скорость.

Данные комбинации нужно удерживать 1-2 секунды, пока геймпад не издаст короткую вибрацию.

#### **Соединение с Nintendo Switch**

1. Войдите в меню настроек контроллера Вашей приставки Nintendo Switch.

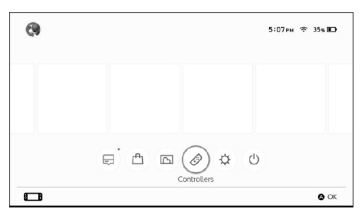

2. В появившемся окне выберите первый пункт.

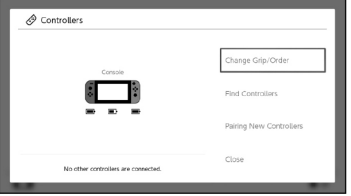

3. Ваша приставка начнет автоматический поиск доступных контроллеров.

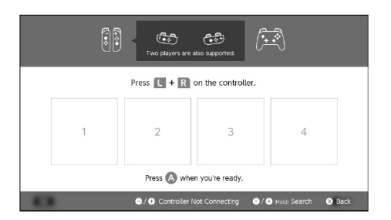

4. Зажмите кнопки HOME и D на Вашем геймпаде, чтобы подключить его к приставке.

#### **Правила и условия монтажа, хранения, перевозки (транспортировки), реализации и утилизации**

- Устройство не требует какого-либо монтажа или постоянной фиксации.
- Хранение устройства должно производиться в упаковке в отапливаемых помещениях у изготовителя и потребителя при температуре воздуха от 5 °С до 40 °С и относительной влажности воздуха не более 80 %. В помещениях не должно быть агрессивных примесей (паров кислот, щелочей), вызывающих коррозию.
- Перевозка устройства должна осуществляться в сухой среде.
- Устройство требует бережного обращения, оберегайте его от воздействия пыли, грязи, ударов, влаги, огня и т.д.
- Реализация устройства должна производиться в соответствии с действующим законодательством РФ.
- После окончания срока службы изделия его нельзя выбрасывать вместе с обычным бытовым мусором. Вместо этого оно подлежит сдаче на утилизацию в соответствующий пункт приема электрического и электронного оборудования для последующей переработки и утилизации в соответствии с федеральным или местным законодательством. Обеспечивая правильную утилизацию данного продукта, вы помогаете сберечь природные ресурсы и предотвращаете ущерб для окружающей среды и здоровья людей, который возможен в случае ненадлежащего обращения. Более подробную информацию о пунктах приема и утилизации данного продукта можно получить в местных муниципальных органах или на предприятии по вывозу бытового мусора.
- При обнаружении неисправности устройства следует немедленно обратиться в авторизованный сервисный центр или утилизировать устройство.

# **Дополнительная информация**

**Изготовитель:** Шэньчжэнь Сэйтэйк Электроникс Ко., Лтд. Блок 5, Тяньфуань Индастриал, д. Лэчжуцзяо, Сисян, р-н Баоань, г. Шэньчжэнь, пров. Гуандун, Китай.

**Импортер / уполномоченное изготовителем лицо:** ООО «Атлас». 690068, Россия, Приморский край, г. Владивосток, пр-т 100-летия Владивостока, дом 155, корпус 3, офис 5.

Сделано в Китае.

Товар соответствует требованиям технического регламента Таможенного союза ТР ТС 020/2011 «Электромагнитная совместимость технических средств».

Товар соответствует требованиям технического регламента Евразийского экономического союза ТР ЕАЭС 037/2016 «Об ограничении применения опасных веществ в изделиях электротехники и радиоэлектроники».

Спецификации и информация о продукте могут быть изменены без уведомления пользователя. Фактический интерфейс устройства может отличаться от представленного в данном руководстве.

Срок гарантии: 6 месяцев. Срок эксплуатации: 12 месяцев.

Актуальный список сервисных центров по адресу: https://www.dns-shop.ru/service-center/

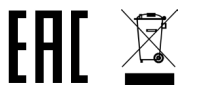

Товар изготовлен (мм.гггг): \_\_\_\_\_\_\_\_\_\_\_\_\_\_\_\_\_\_\_ v.3